# **How To Change Space Dashboard Scorecard Tiles**

**1** You can add or remove scorecard tiles for all location levels or set specific scorecard tiles at different location levels

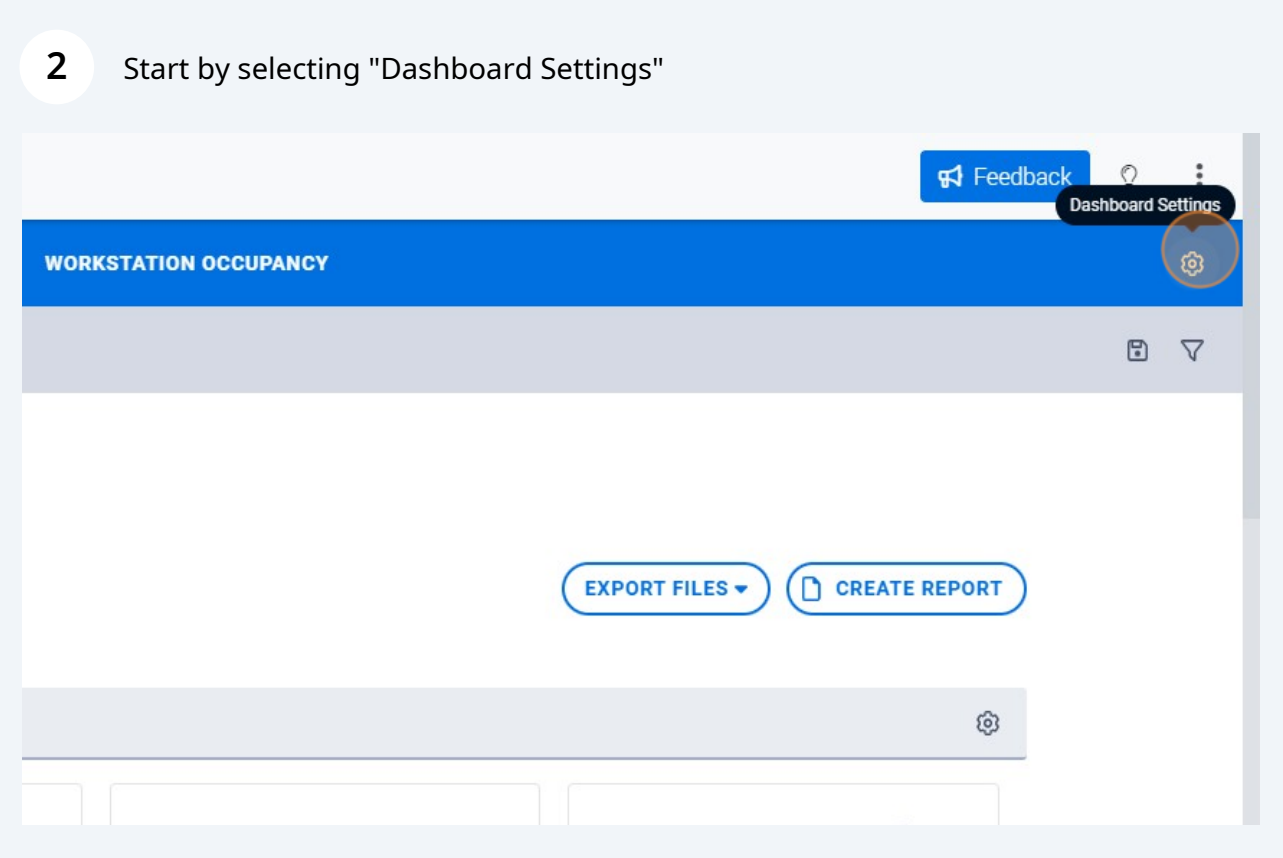

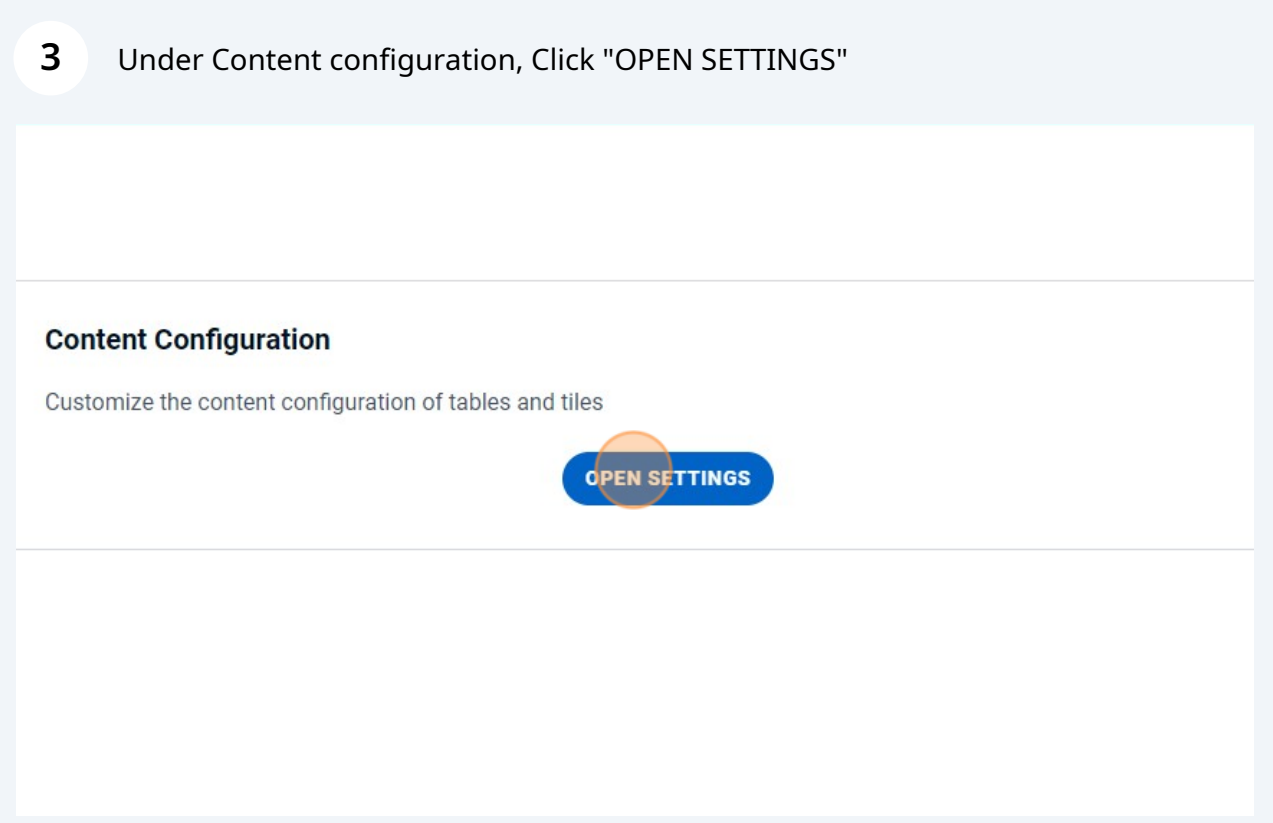

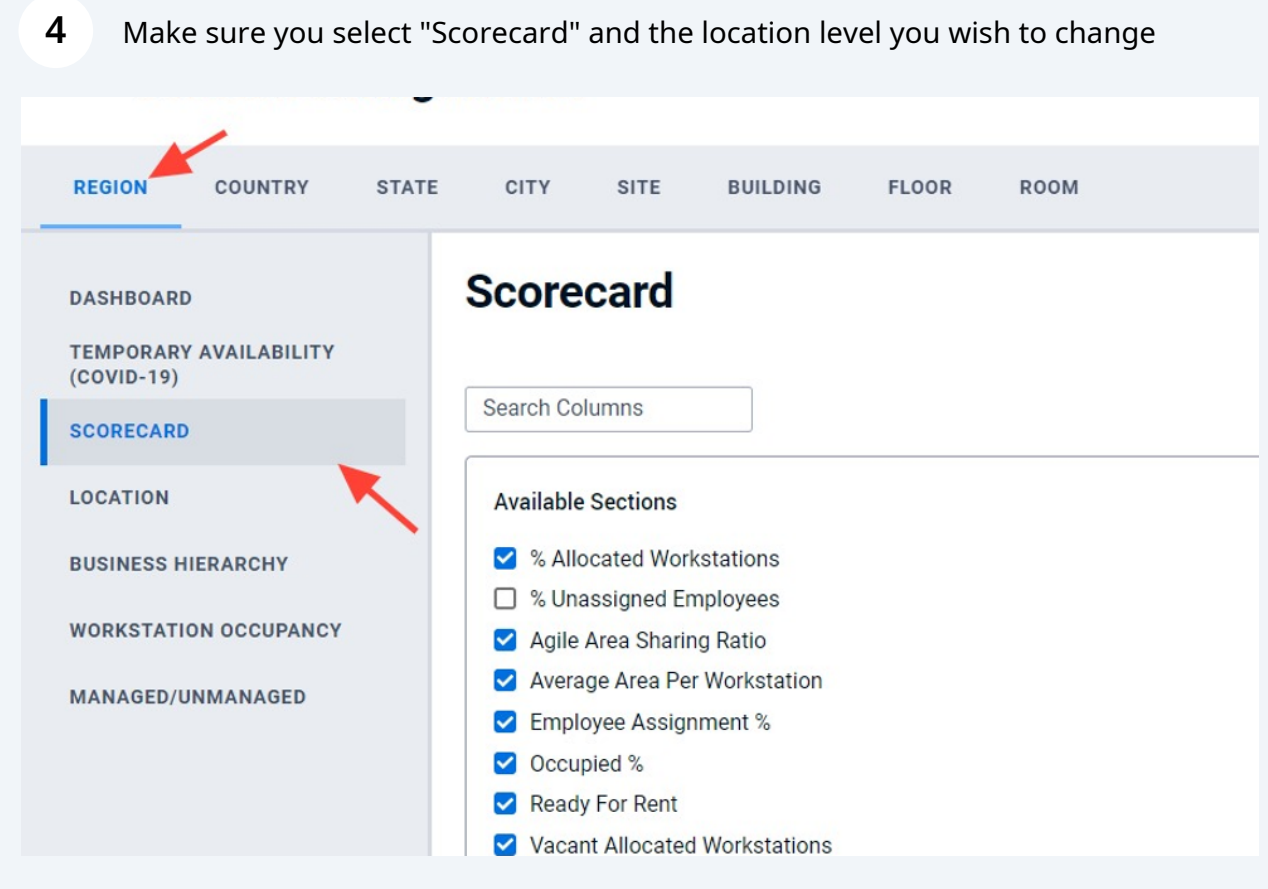

Under available sections you can add or remove Scorecard tiles

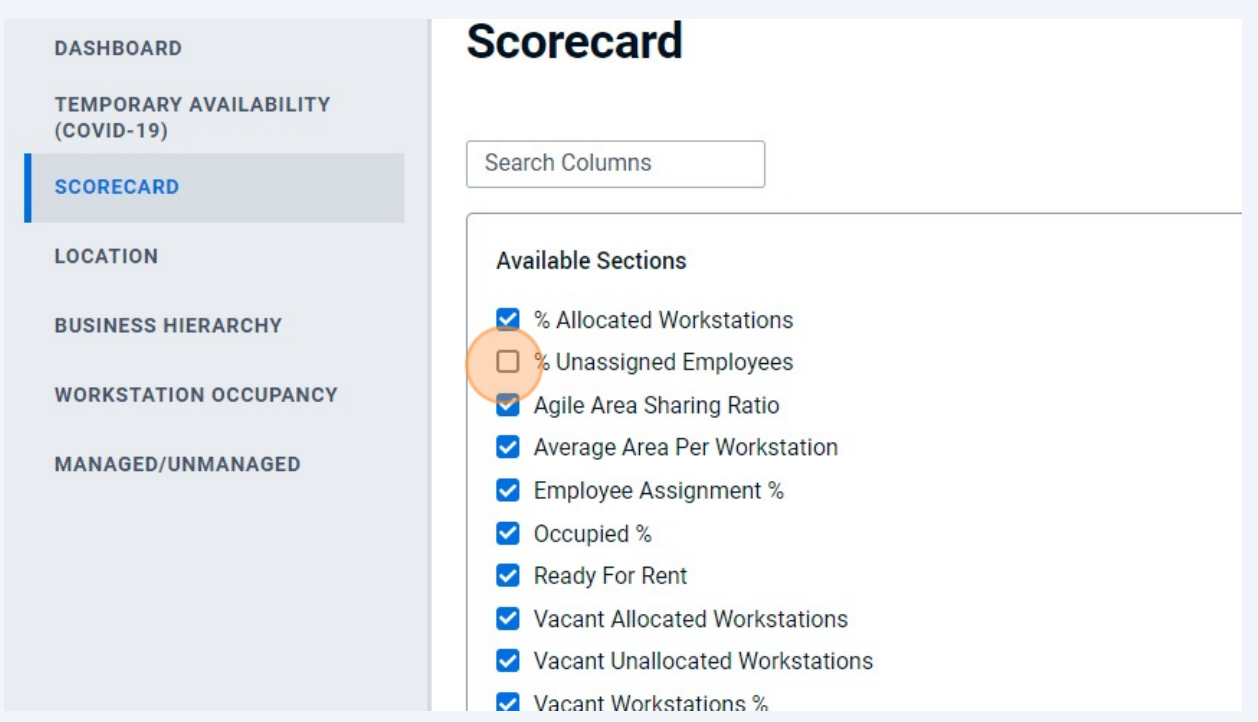

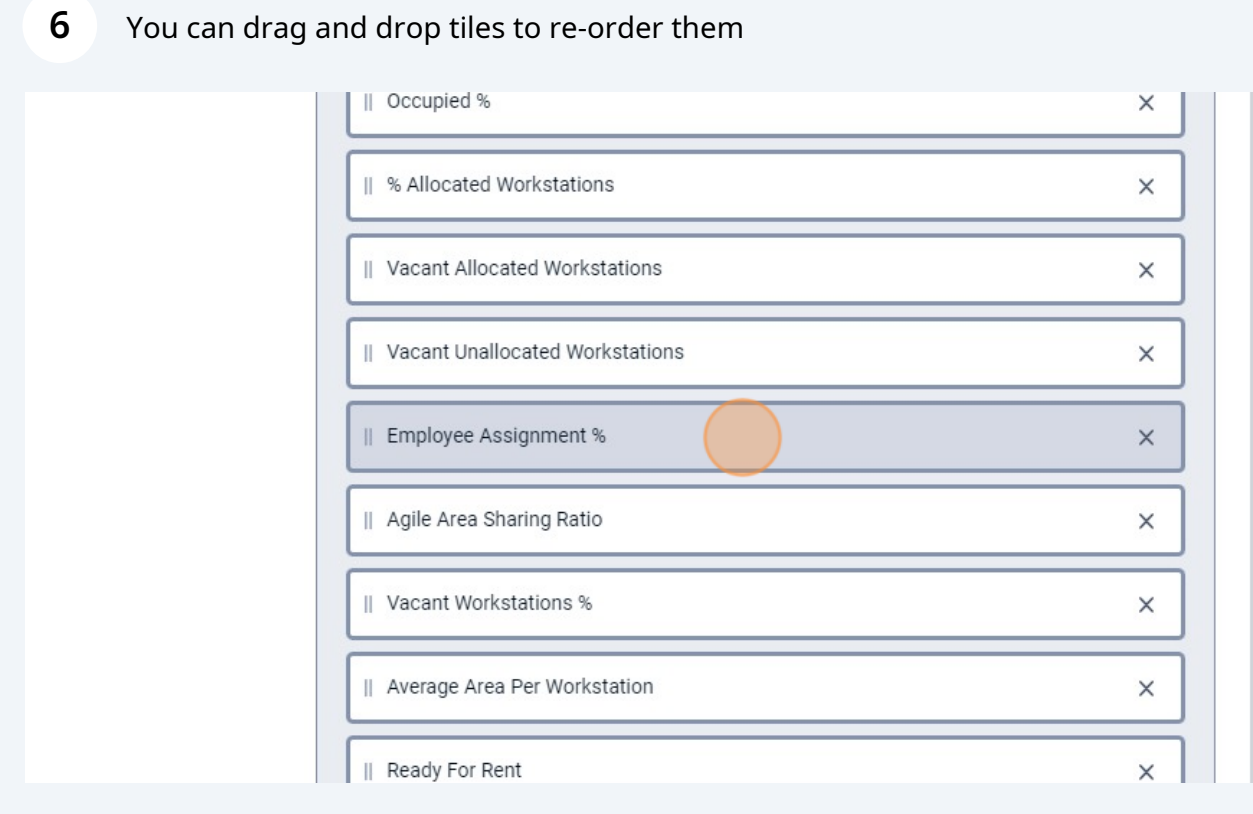

Made with Scribe - https://scribehow.com 3

## Or you can remove tiles

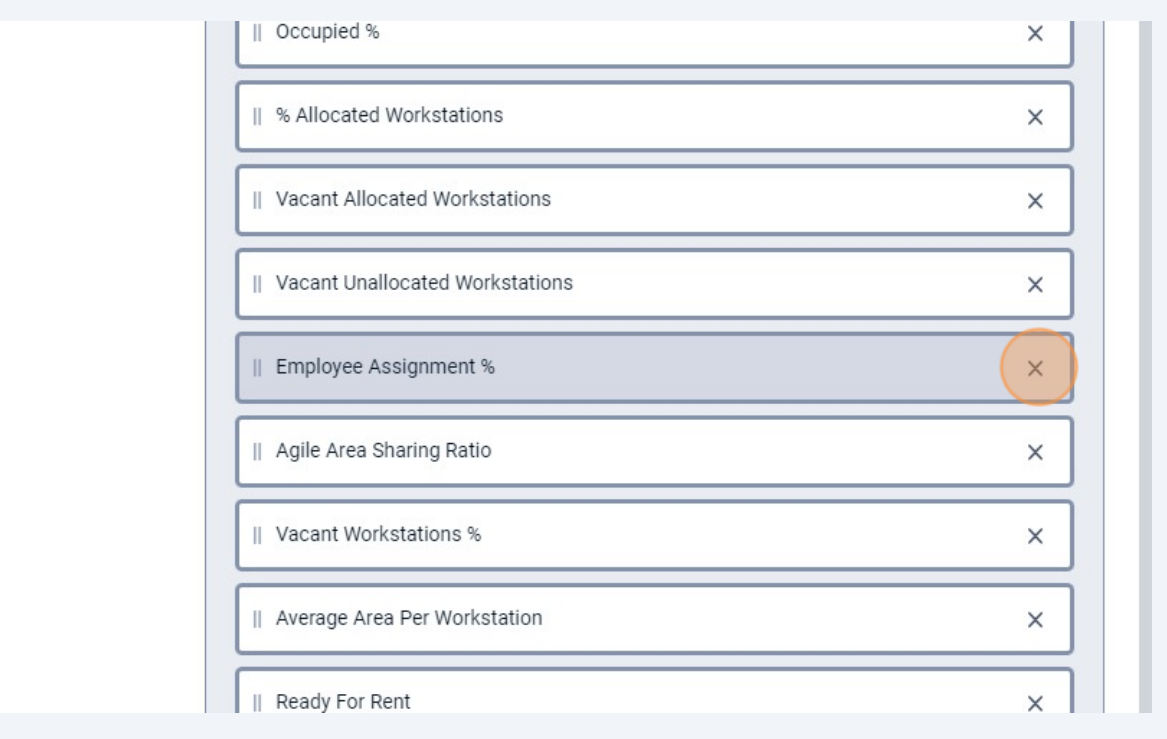

### To apply changes at a single location level, Click "APPLY CHANGES"

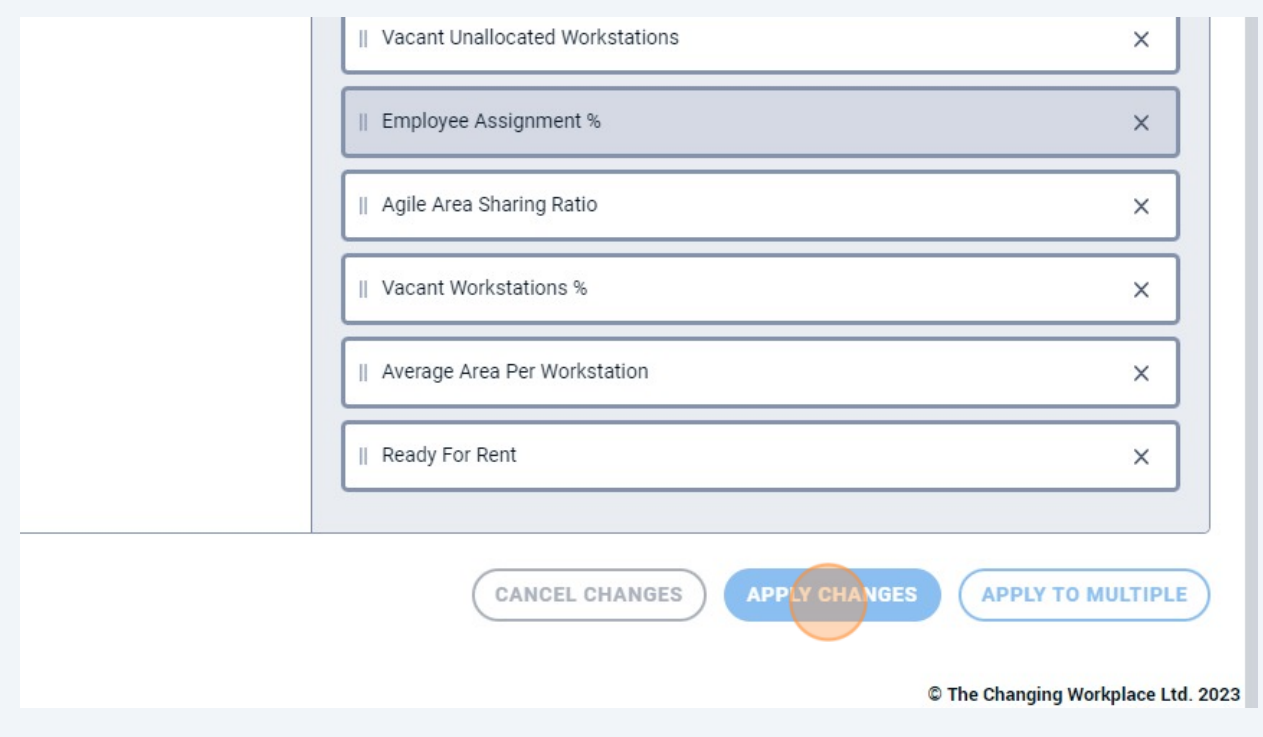

#### **9** If you wish to apply your changes to more than one location level, Click "APPLY TO MULTIPLE"

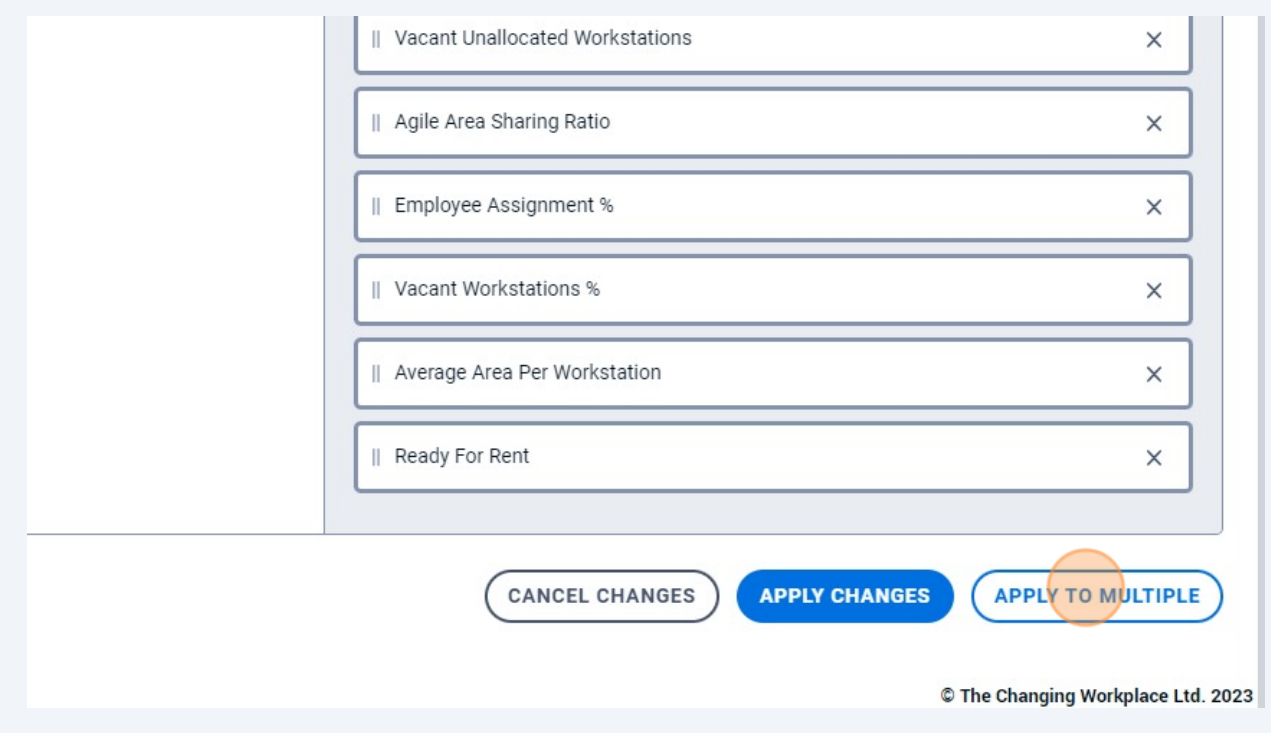

### **10** Select the location levels you wish to change

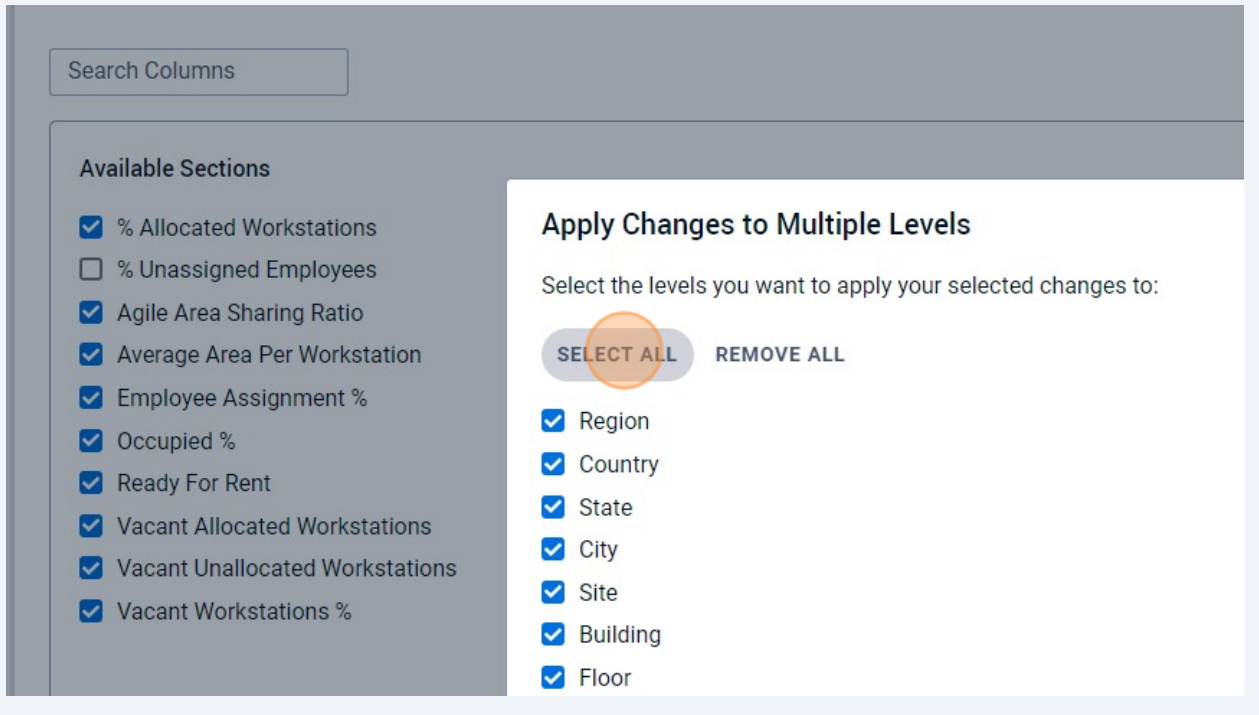

### Click "APPLY CHANGES"

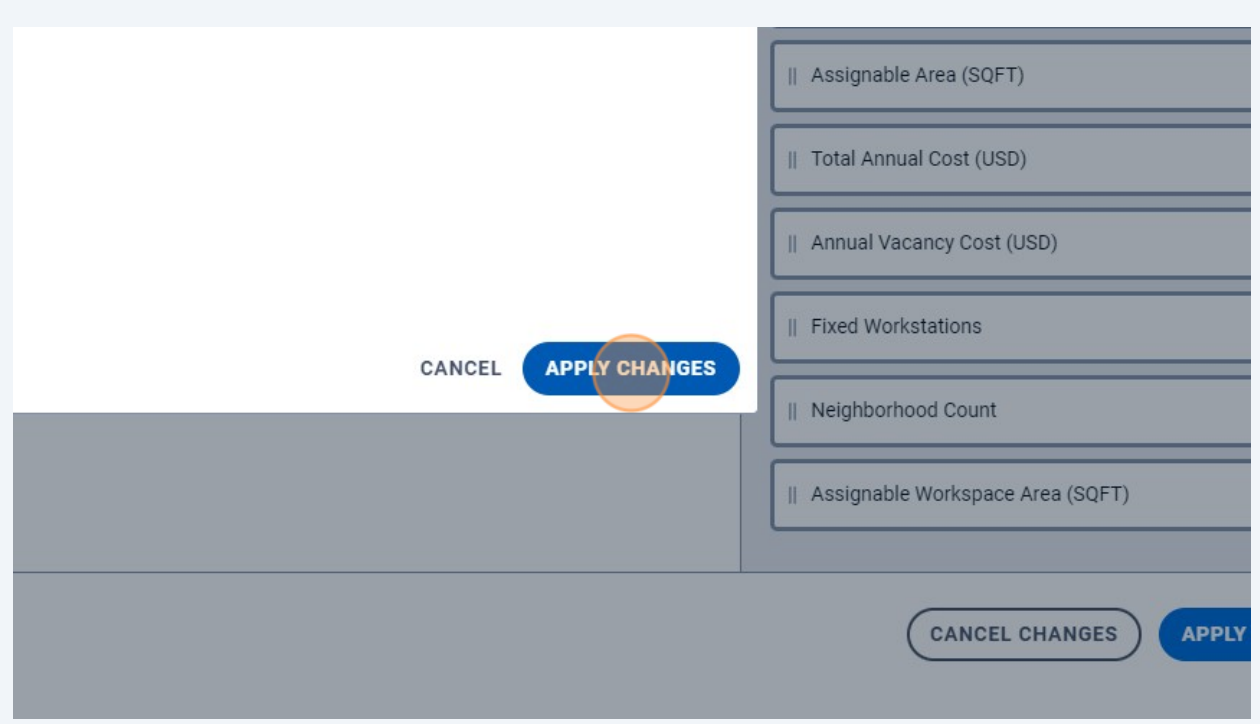

### Click "CONFIRM CHANGES"

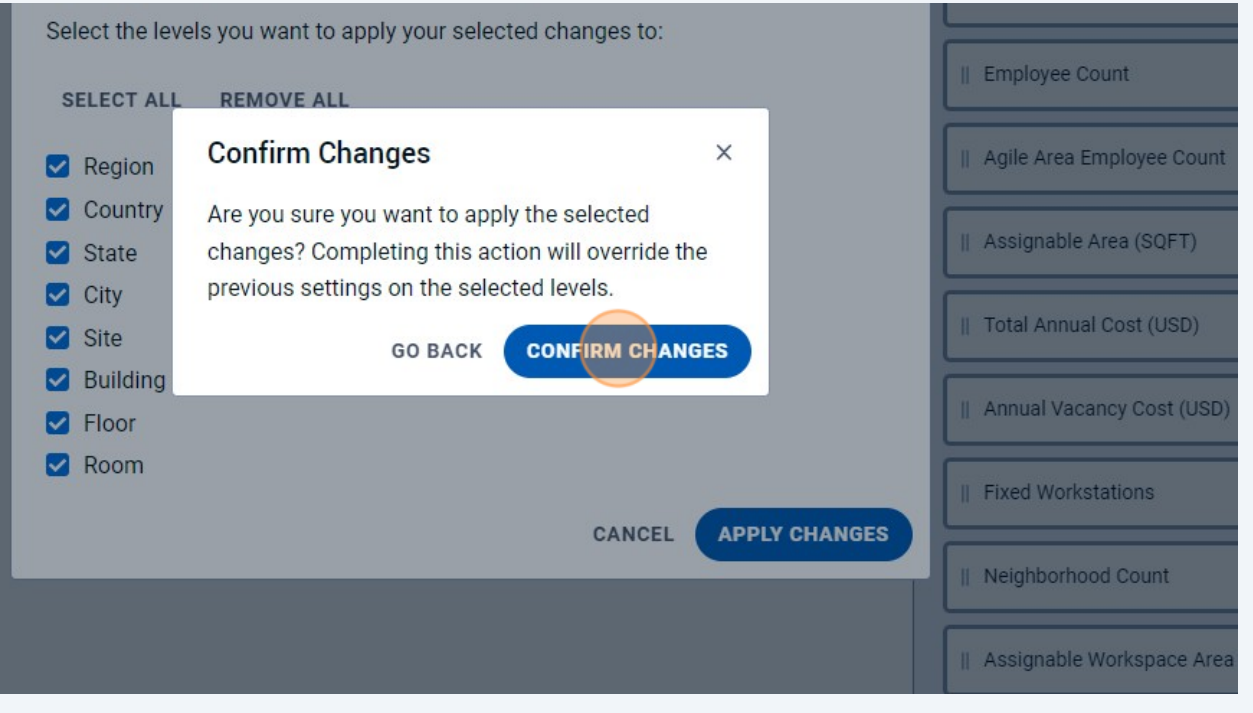